# NEC InMail Voicemail Quick Reference

#### Accessing Your Mailbox:

- · Lift Handset (or press speaker key)
- Press your VM soft key(on display) **or** if accessing your mbox from another phone:
- Dial <u>300</u>, you will then be prompted to enter your mailbox number

## Setting a Security Code:

- 1. Press your VM soft key
- 2. Press 67
- 3. Press 7
- 4. Enter new 4 digit security code **\*\*DO NOT** use passwords like 1234 or 1111. Follow Prompts:
  - a. Press 7 to always be prompted for a security **OR**
  - b. Press 6 to only be prompted for a security code when accessing your mailbox from off site

## **Recording Your Name for the Company Directory**

- 1. Press your VM key
- 2. Enter 76
- 3. Press 7 or REC (soft key); follow prompts

## **Recording Your Personal Greeting**

- 1. Press your VM soft key
- 2. Press Greet (or press 4 on dial pad)
- 3. Choose greeting you'd like to record: Gr 1("in the office"), Gr 2 ("Out of Office") OR Gr 3 ("Holiday")
- 4. Press Rec (or press 7 on dial pad), press # to end recording
- 5. Press Lstn (or press 5 on dial pad) to review greeting or Rec to re-record

#### Example Script:

"You have reached the voicemail of \_\_\_\_\_\_. Please leave a detailed message and I will return your call as soon as possible. To reach reception, press 0. Thank you."

#### Listening to Voicemail Messages

- 1. Press your VM soft key
  - · Press 5 on dial pad OR Lstn soft key to Listen
  - Press 3 on dial pad OR Erase soft key to Erase
  - Press 72 on dial pad to Save
  - Press 2 on dial pad OR RPT soft key to rewind (5 seconds)
  - · Press 4 to Fast Forward (5 seconds)
  - Press 63 to Forward message to another mailbox
  - · Press 84 to hear date and time
  - Press 5 on dial pad OR Next soft key to skip to Next message

## Accessing Your Voicemail From Off Site:

- 1. Call the main number (or side door *if* applicable). When auto attendant greeting begins:
- 2. Press # key followed by your Extension Number ex. #101

<u>Note</u>: If an employee answers, have them transfer you in to voicemail by pressing **transfer**, dialing **300**, and then **hanging up** (you will then follow step 2)

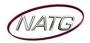